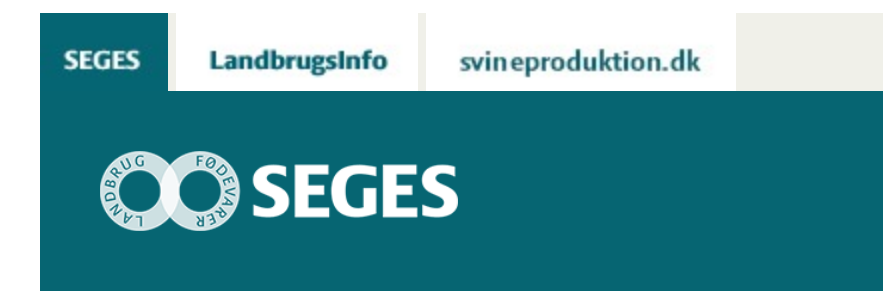

## **AGROGIS OG STATUS PÅ ANSØGNING OM MÅLRETTEDE EFTERAFGRØDER 2019**

STØTTET AF

## **Promille**afgiftsfonden for landbrug

I ansøgningsrunderne til målrettede efterafgrøder vil data være tilgængelige i form af et arbejdsområde til AgroGIS. Data vil blive opdateret samme takst som de visuelle kort på LandbrugsInfo og Landmand.dk

I ansøgningsrunderne for målrettede efterafgrøder 2019 ses den opdaterede status hver eller hver anden dag på LandbrugsInfo og på Landmand.dk.

Der har efterfølgende været ønske fra konsulentside om at kunne tilgå de opdaterede kort i AgroGIS, hvor de farvede områder er gennemsigtige, så det er muligt at se et topografisk kort bagved så som veje, byer m.m.

SEGES vil fremadrettet vedlægge det opdaterede AgroGIS arbejdsområde i bunden af den opdaterede meddelelse på LandbrugsInfo om " [Status på ansøgning om målrettede](https://projektsite.landbrugsinfo.dk/Planteavl/Goedskning/Goedningsplanlaegning-og-regler/Sider/Pl_19_2439_Status_maalrettede_efterafgroeder.aspx) [efterafgrøder"](https://projektsite.landbrugsinfo.dk/Planteavl/Goedskning/Goedningsplanlaegning-og-regler/Sider/Pl_19_2439_Status_maalrettede_efterafgroeder.aspx).

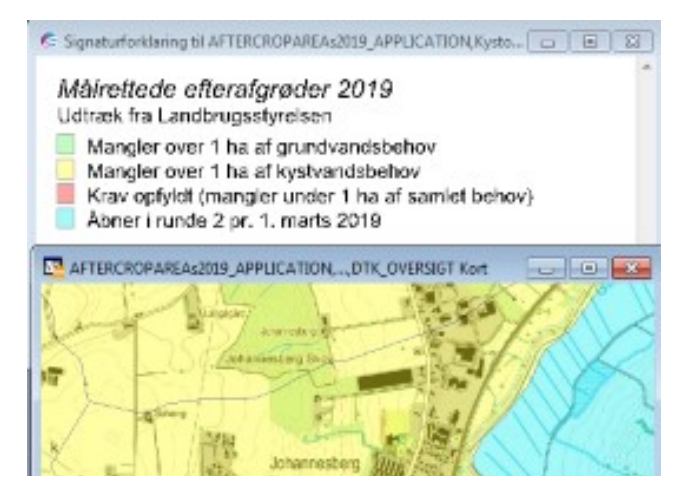

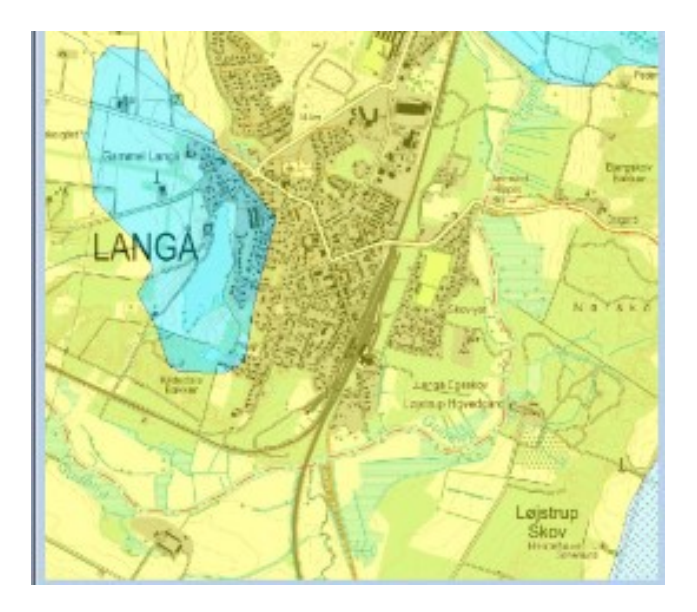

## **DOWNLOAD DATA**

Download AgroGIS arbejdsområdet ved at trykke på ["Status på ansøgning om målrettede](https://projektsite.landbrugsinfo.dk//Afrapportering/innovation/2019/Filer/pl_19_2439_AgroGIS_maalrettedeEfterafgroeder_AgroGIS.zip) [efterafgrøder"](https://projektsite.landbrugsinfo.dk//Afrapportering/innovation/2019/Filer/pl_19_2439_AgroGIS_maalrettedeEfterafgroeder_AgroGIS.zip)

© 2021 - SEGES Projektsitet